**Sharing a document:** You can share your document with your faculty, tutors, and peers who also have access to IntelliWriter by clicking the Share icon in the editing pane or in the file drop down:

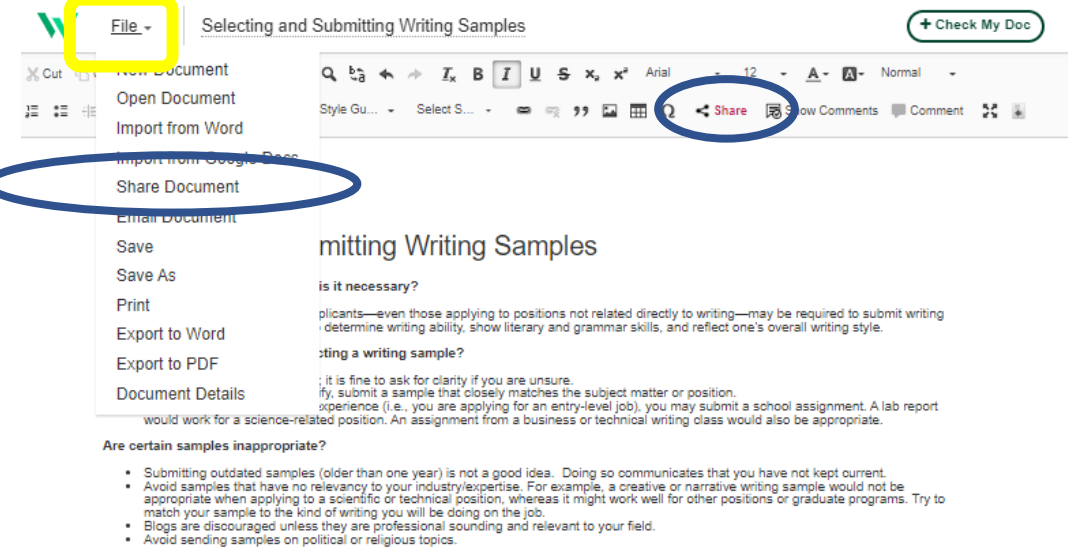

What if I don't have an appropriate, recent sample?

. Write one! There is no rule that your writing sample must be something you wrote for work or a class.

How long should a writing sample be?

- · Samples should be concise and succinct: one to four pages are usually sufficient. In many cases, reviewers are primarily interested in
- how well you convey your ideas (structure and grammatical accuracy) as opposed to content
- . You may provide an excerpt of a longer paper, as long as the excerpt makes sense as a stand-alone document. If your sample is an excerpt of a longer work, be sure to note that on the first page.

Can I submit a sample I co-authored?

- . It is permissible to send a sample that was a collaboration between you and another person; however, it's best to do so if collaborative
- efforts are a part of the position for which you are applying
- . It is best to also include other samples where you are the sole author.

#### Are there any precautions I need to take when submitting samples?

- . Be sure to protect confidential information included in your documents. Change or remove names, company names, addresses, etc., to protect the identity of those referenced.
- . Edit your sample! Just because you received a good grade on a paper doesn't mean it's free from errors.

Start gathering samples now!

You never know when you might be asked to submit a writing sample. Consider developing a portfolio of well-written pieces so they will be accessible when needed. Choose samples that represent a full range of skills: samples of how well you summarize and convey complex ideas, research papers,<br>editorials, articles, journals and blogs (relevant ones). You can keep a few o

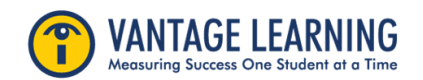

**Sharing a document:** Once you've selected "Share" you will be prompted to enter the email addresses for whom you'd like to share the document. You can also determine that user's access to your document:

- **\*\*\*Comment:** The user can read, edit, view your Grammar and Stats feedback, and make comments on your document. NOTE: You should **always** share your document with faculty and tutors with "Comment" permissions.
- **Write:** The user can read and edit your document and view your Grammar and Stats feedback. They cannot make comments on your document.
- **Read:** The user can only read your document. They cannot comment, edit, or view your Grammar and Stats feedback.

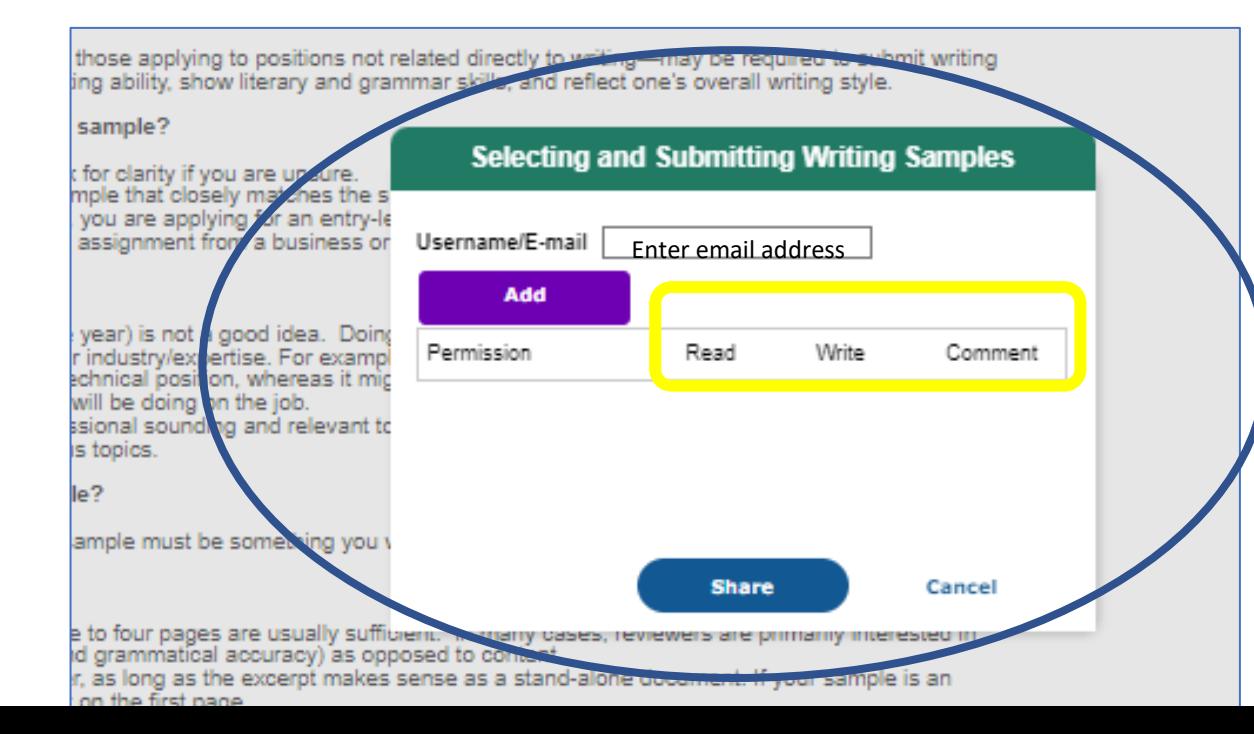

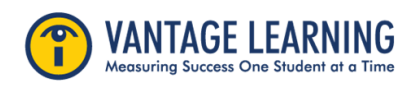

**Sharing a document:** Once the document is shared, the user will receive an email. The document will also appear in your saved documents under "Shared To Me."

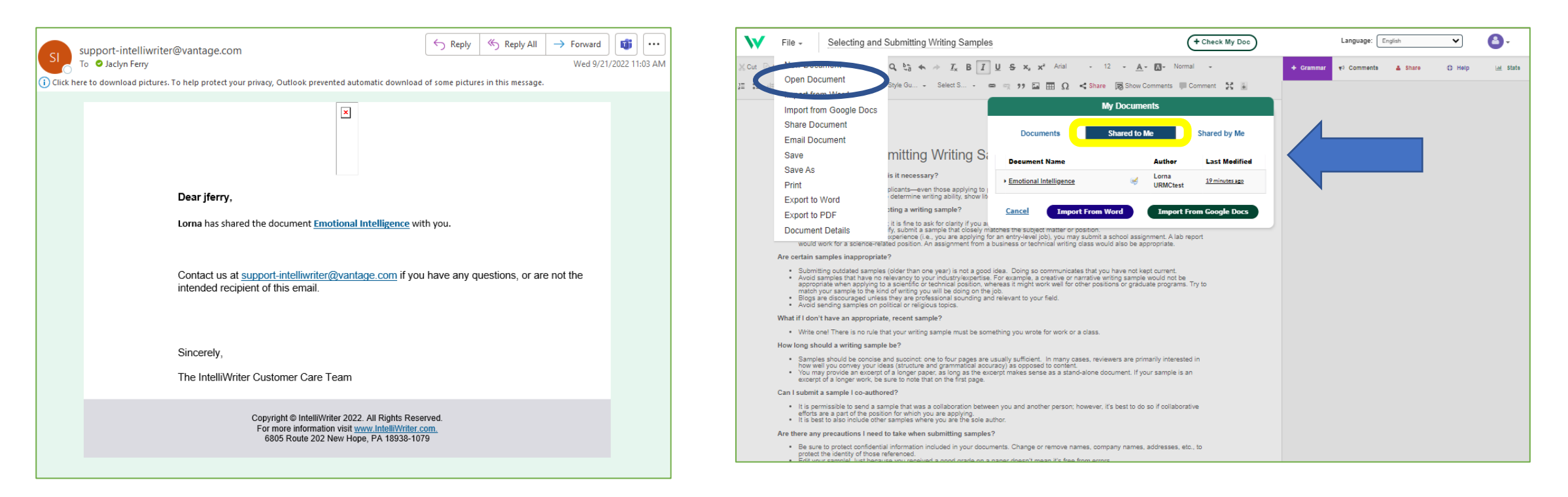

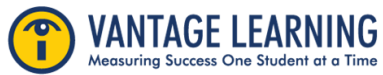

**Sharing a document:** While accessing a document, you will also be able to see who you've shared the document within the Share Tab

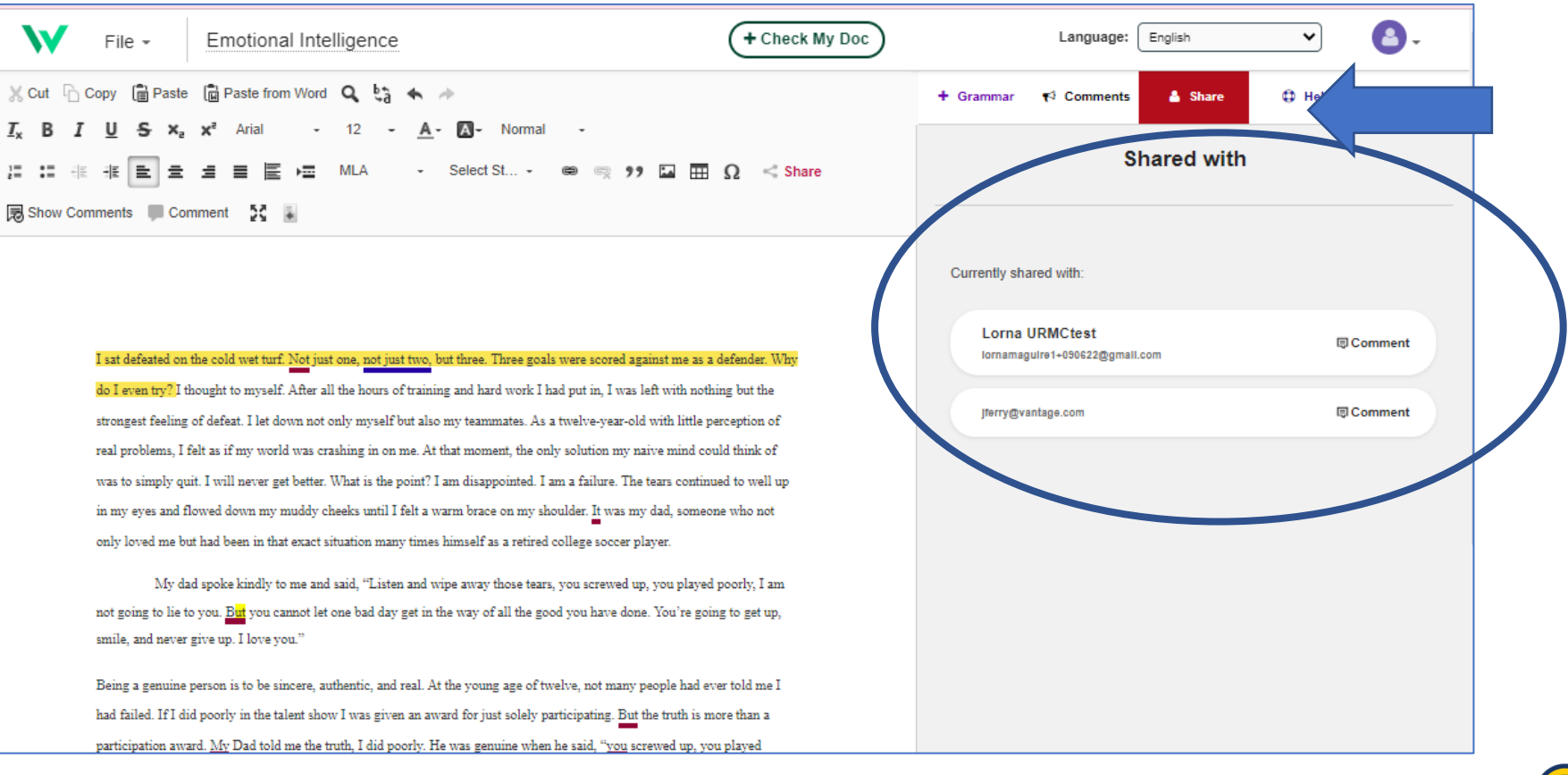

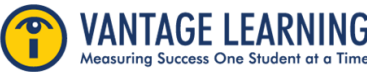

**Sharing a document:** You can manage all shared documents in the documents folder. Click File, Open Document. The window will identify documents shared to you and those shared by you. You will also be able to see the level of permission you have and the level of permissions those you've shared documents with have.

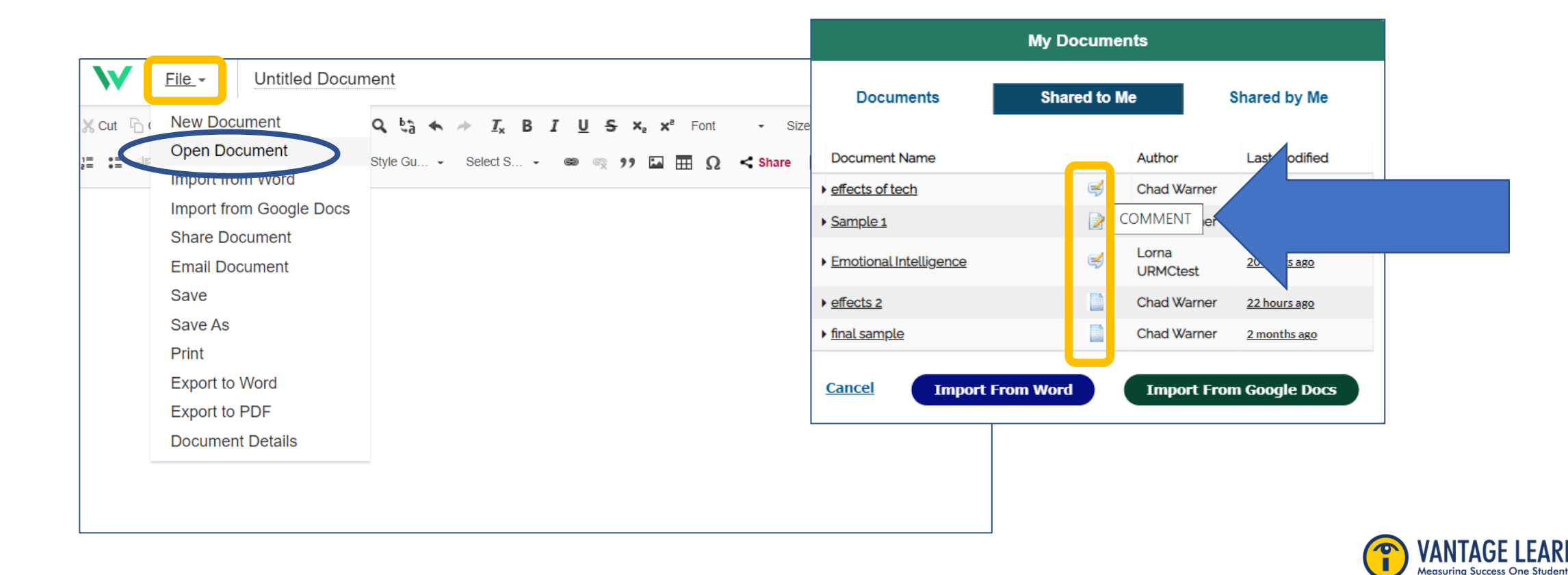

**Sharing a document:** Once you've shared your document, if you are both in the document at the same time, you will be able to see who has access to the document in real time.

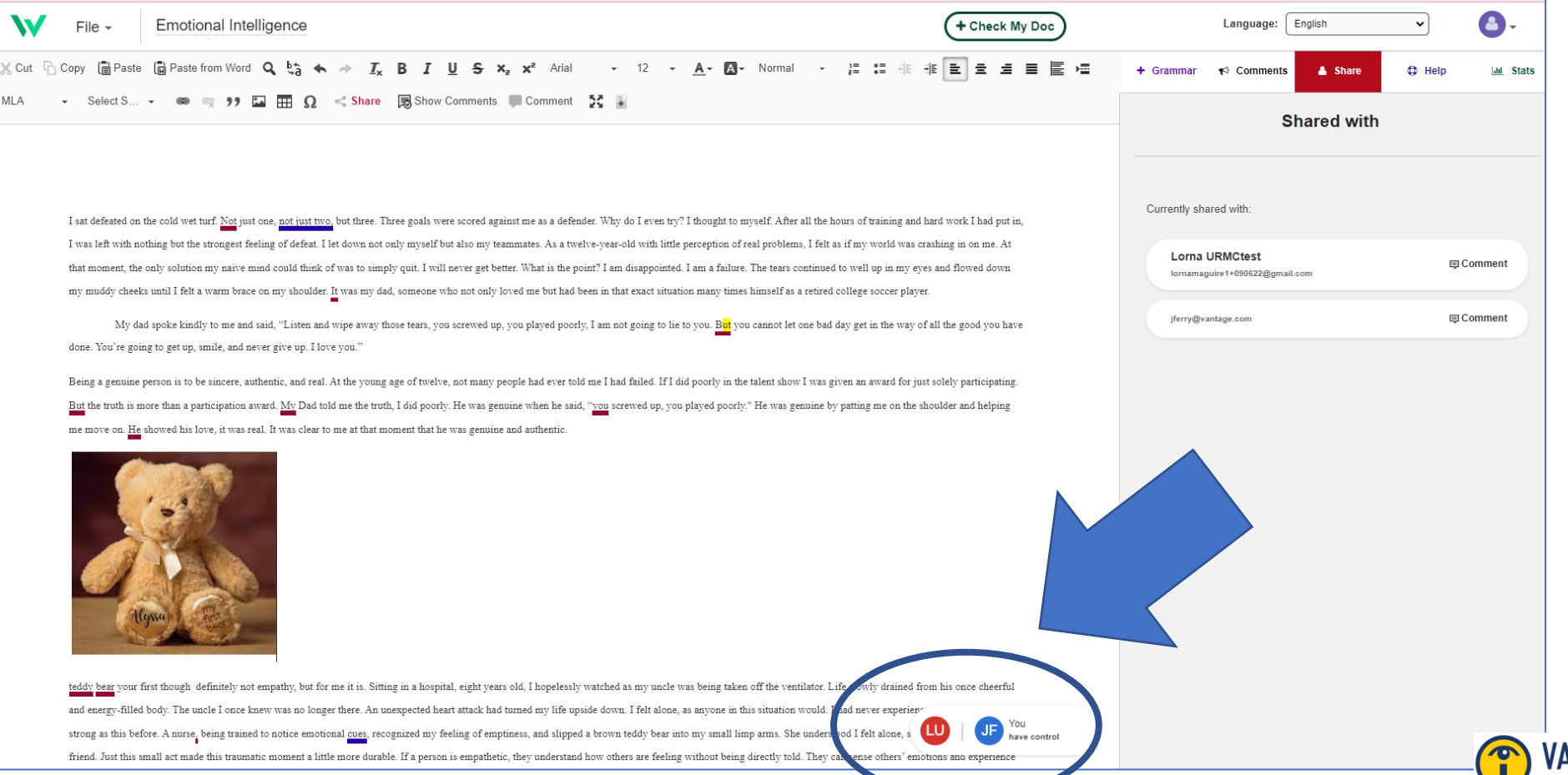

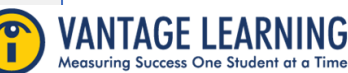

**Sharing a document:** If someone takes control of a document you have open, you will see a message indicating you have lost control of the document.

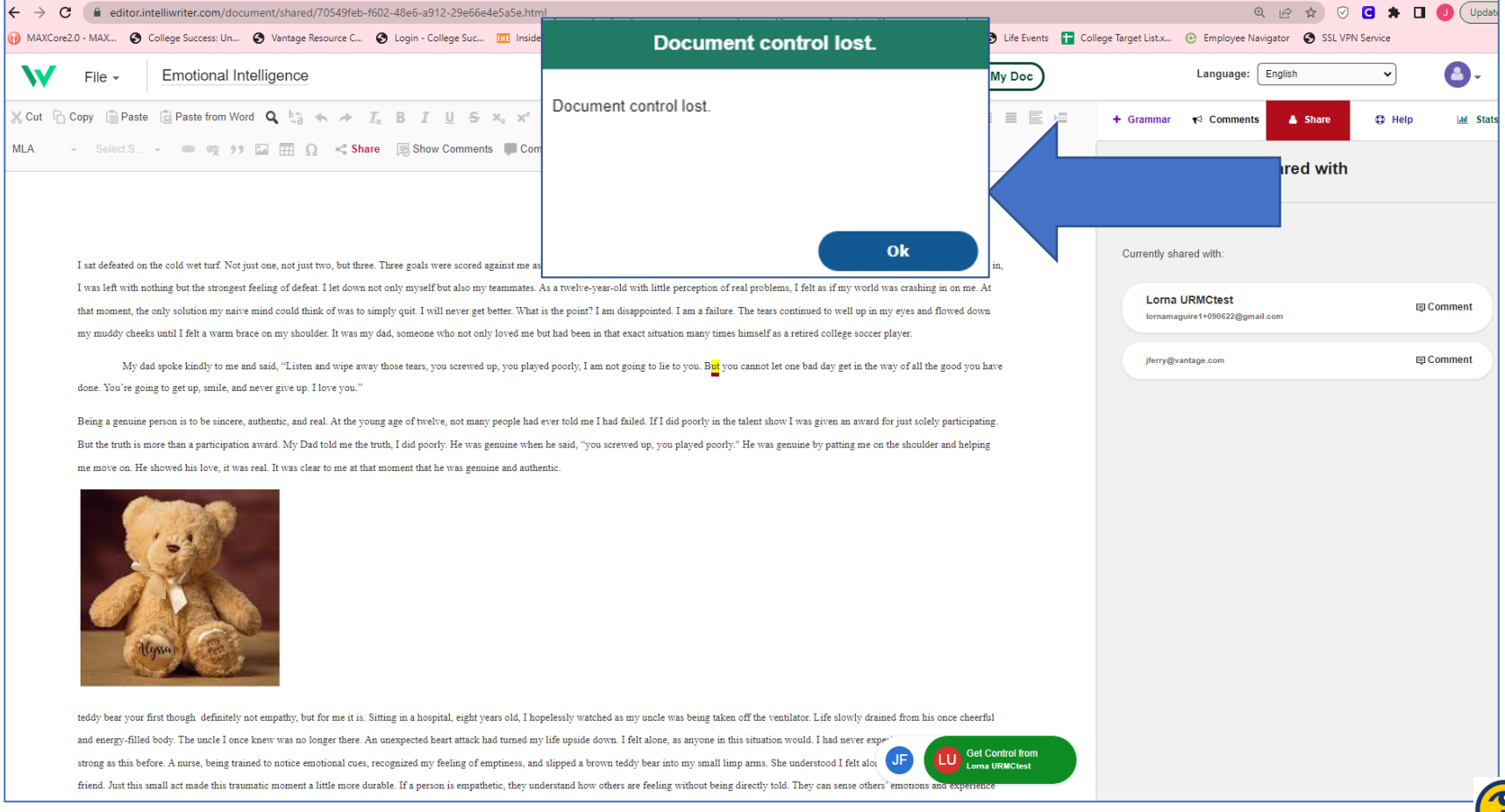

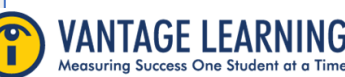

**Sharing a document:** Don't Worry! You can regain control of the document by clicking the green "Get Control From" button on the bottom of the page. A message will appear asking you to confirm that you indeed want to take back control of the document.

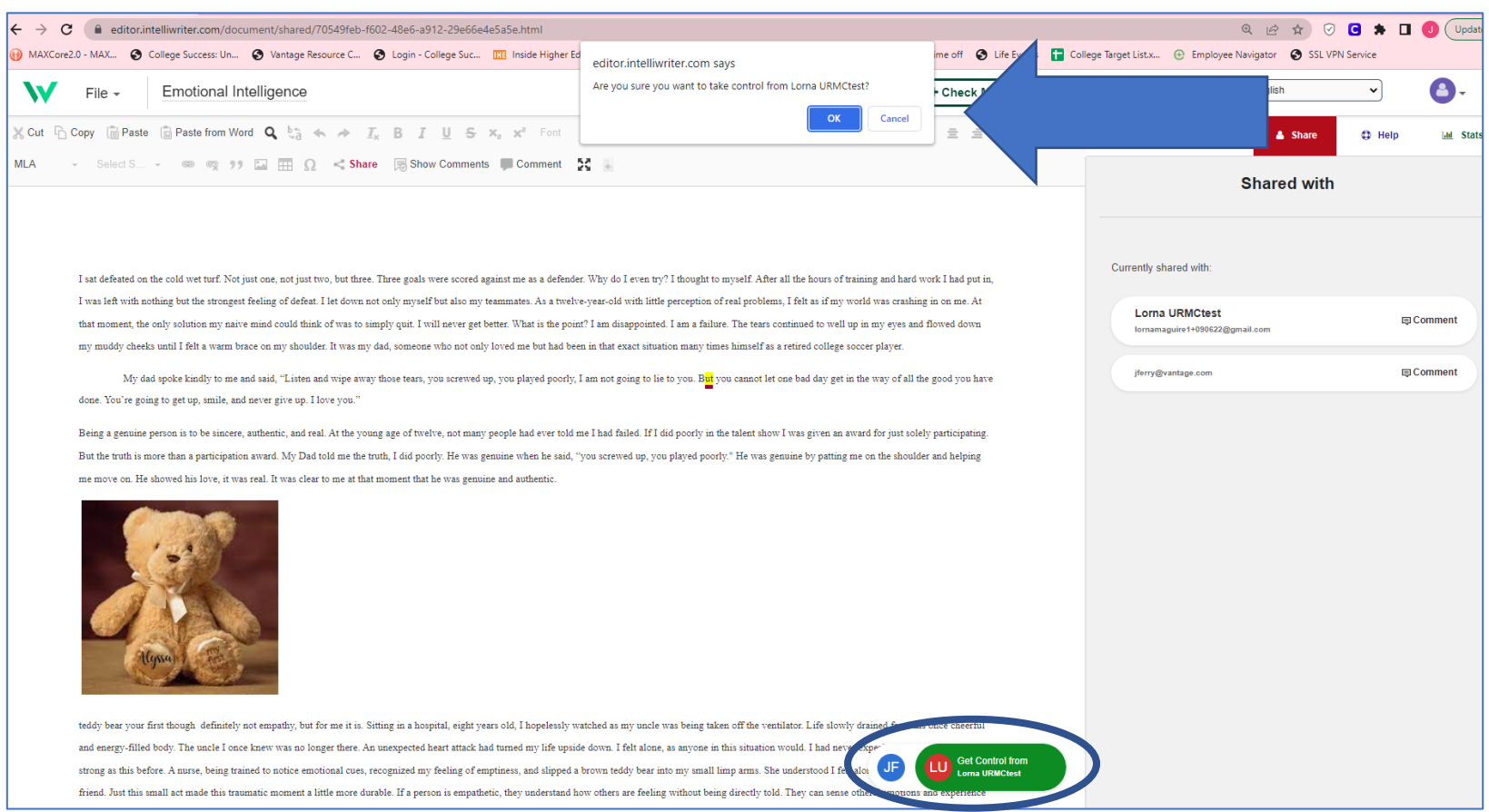

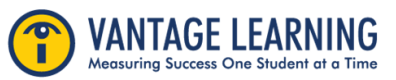